# **Renewing Your Membership Online**

*Please navigate to our website [www.rscm.com](http://www.rscm.com/)*

*You will need to have established a website profile in order to use the renewal facility. PLEASE NOTE that you do not have to 'Link' your email address in order to be able to use the renewal facility.*

## To register for a new profile:

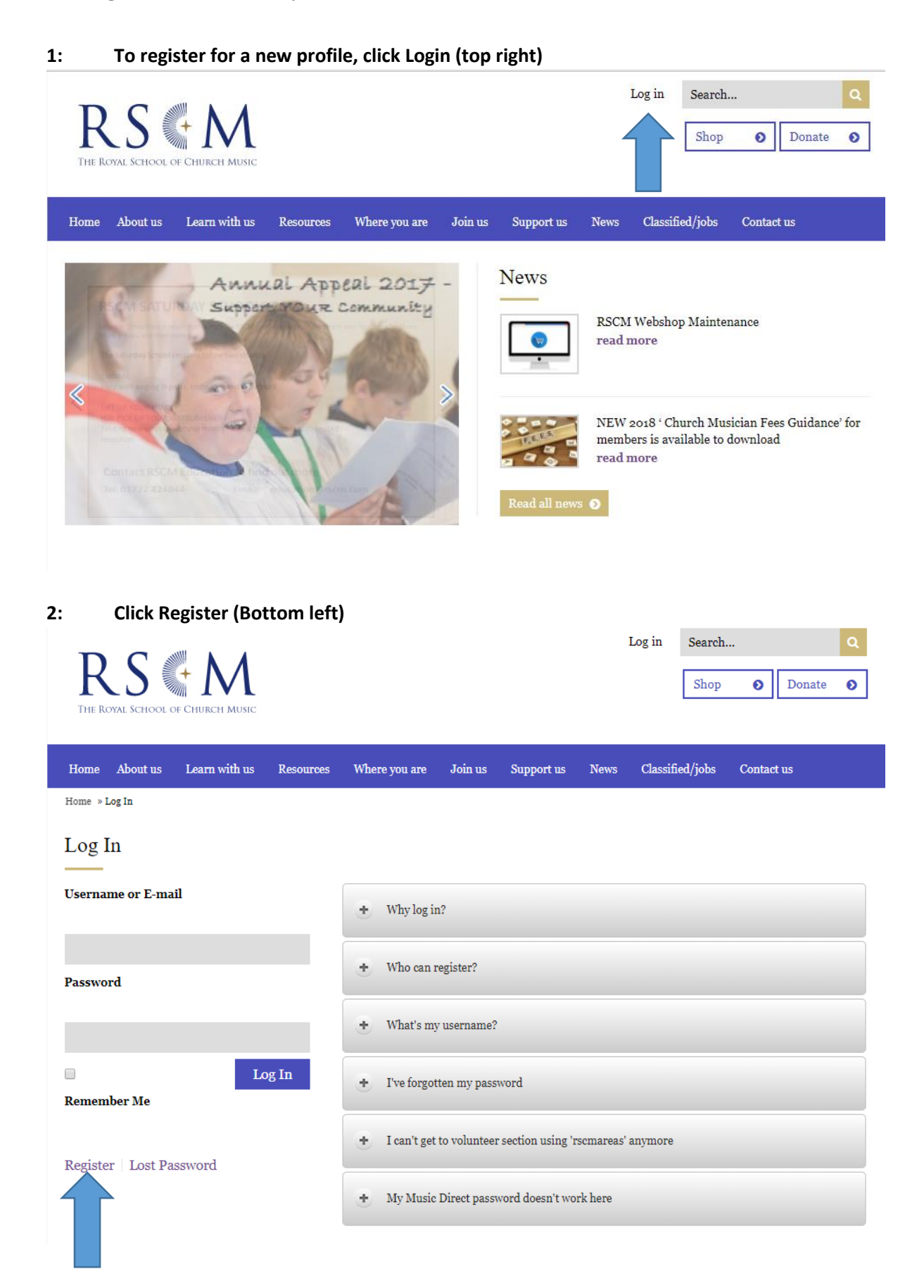

**3: Choose a 'Username', then enter the email address you wish to use (please ensure that it's the same one as we have on our database – should you already be on it), then enter a password of your choice, confirm your password, then click 'Register'.**

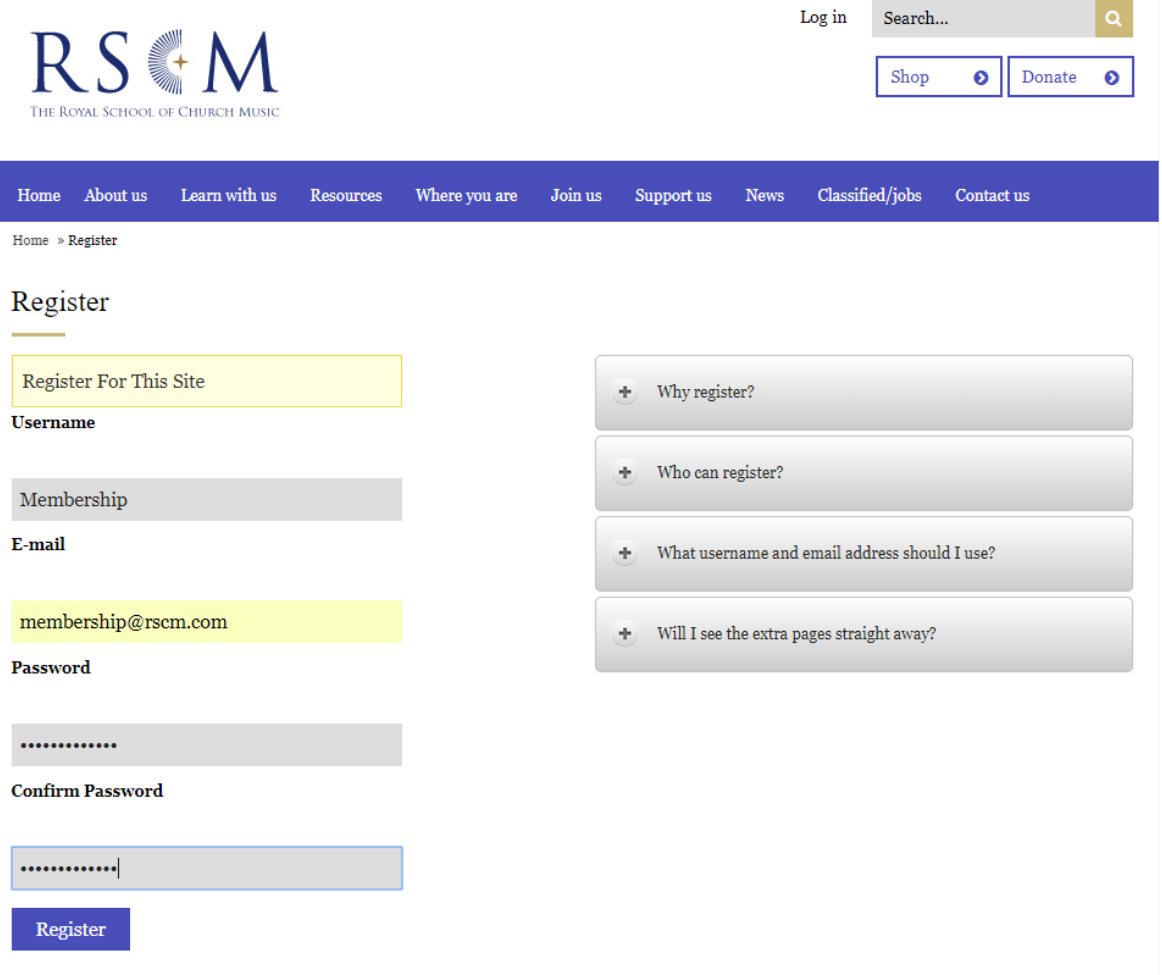

**You will then be able to log straight in and use the renewal facility (Please see further instructions for this).**

*You will be taken to a page called 'Your Profile'. Please ignore this page and navigate as per the following instructions.*

# To renew your membership:

## **1: Click Login (top right corner)** - *unless you are already logged in (if you are, go to section 3)*

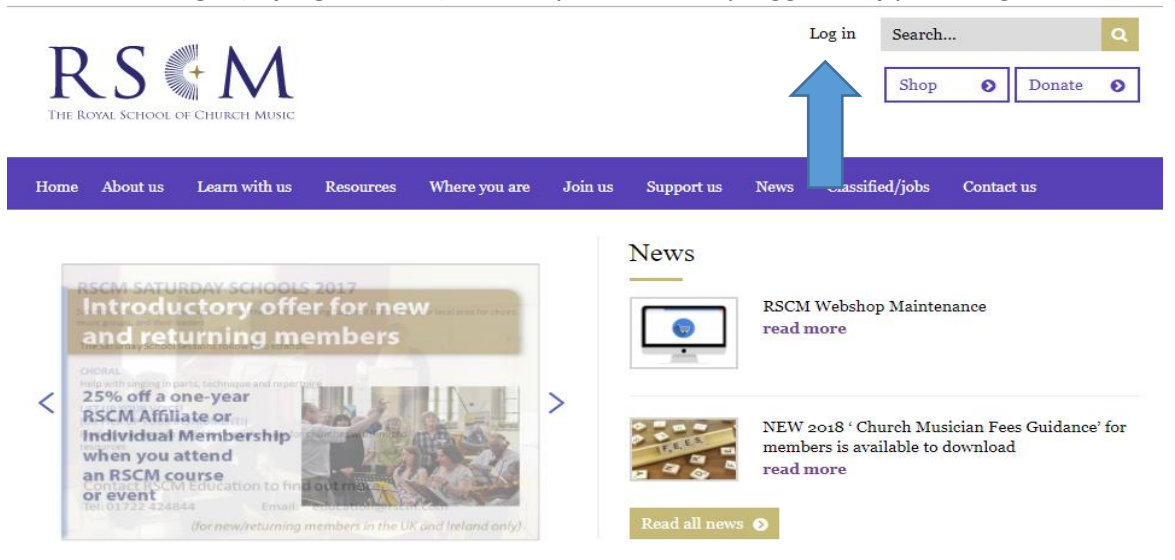

#### Explore our site

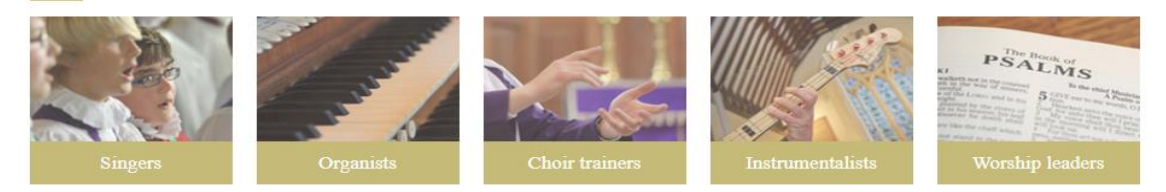

**2. Enter either your username or your email address and then your password, then click login.**

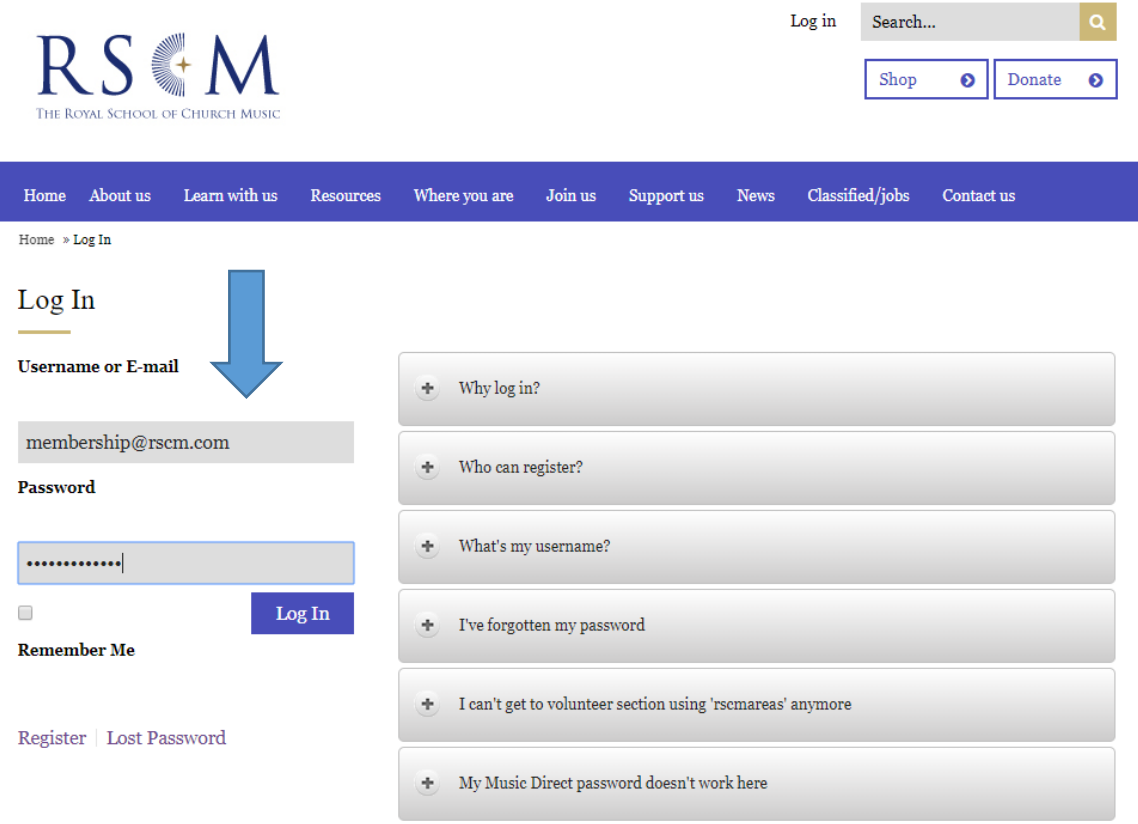

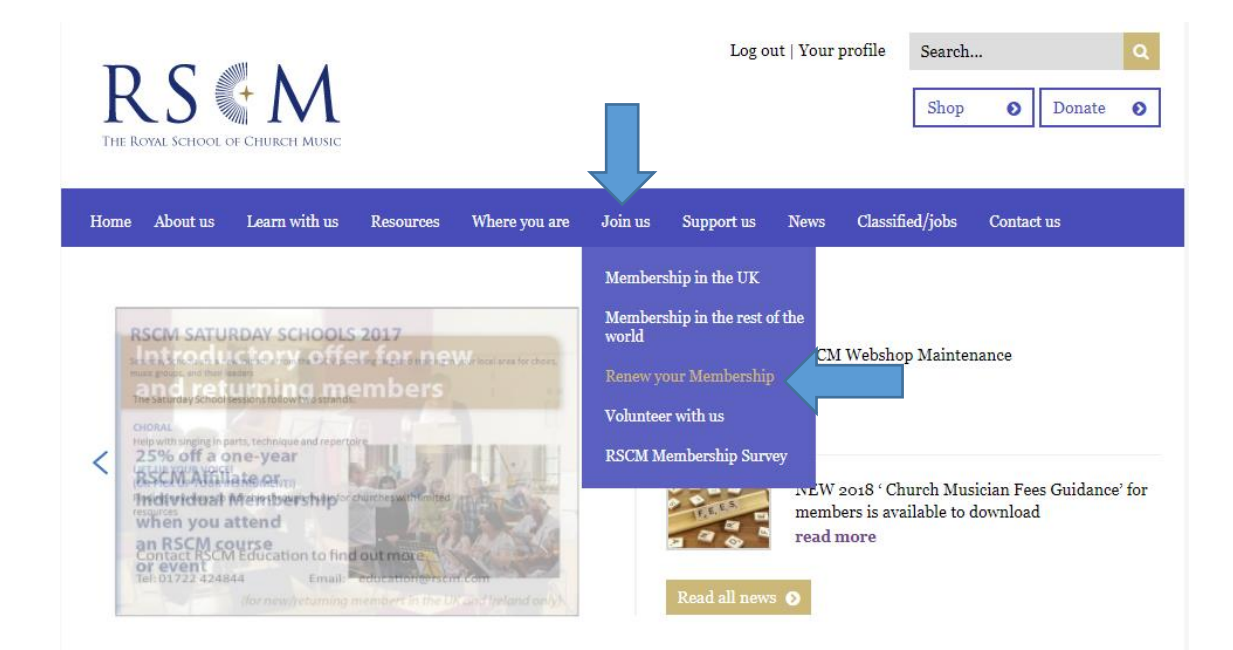

**4: Complete all boxes on the following form making sure that your member key is as printed on your renewal document, your Membership Plan is correct, and that the price matches the fee due on the renewal form. Then click 'Submit' at the bottom.**

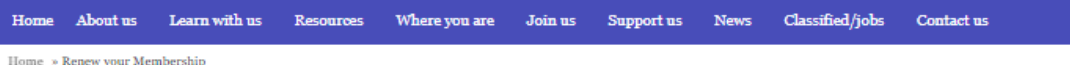

### Renew your Membership

You may renew your membership here only if you have recently received a renewal notice detailing the renewal amount and that your current payment method (detailed on the renewal form) is shown as UK Chq or OS Chq. Payment methods detailed as UK DD or OS DD will be taken automatically on the date shown on your renewal form from the respective bank accounts.

If you haven't received a renewal reminder, and still want to renew for example to reinstate an old membership, then please call the office on 01722 424841 or alternatively email membership@rscm.com at your earliest opportunity.

Please complete the following

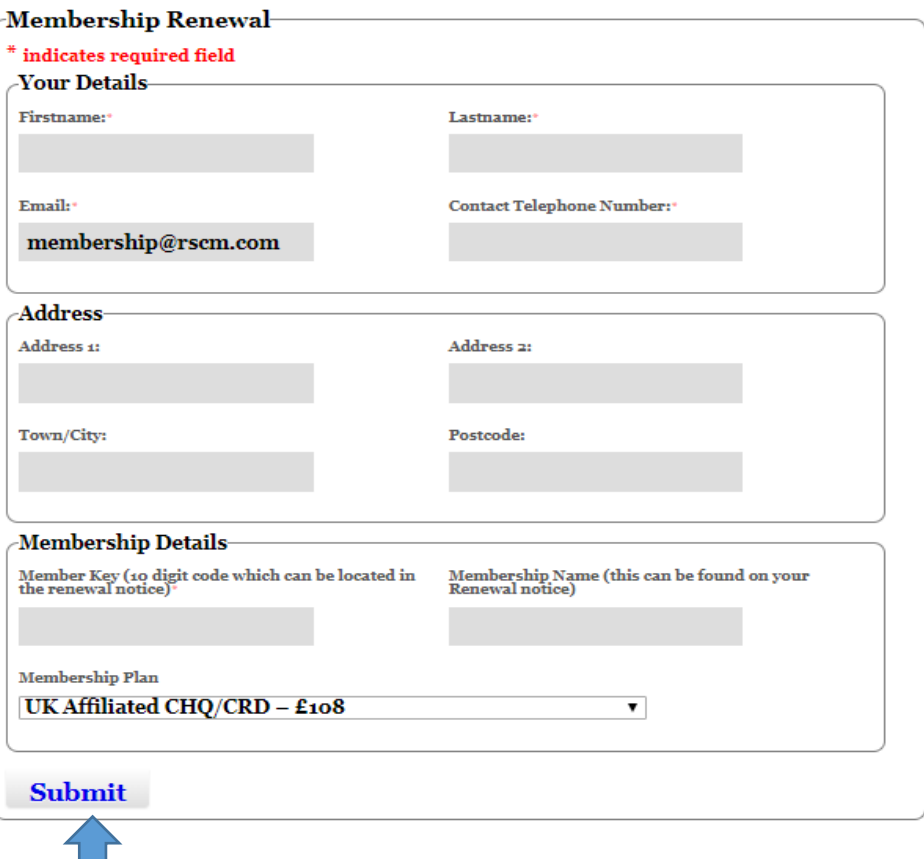

**5: You will then be directed to Worldpay.com (a secure payment website) where you will need to enter your card details and confirm the payment.** 

**Following this, you will then be redirected back to the RSCM website.**

**Worldpay.com will immediately email you a receipt of payment (you will need to re-enter your email address for this to happen) and we (the RSCM) will email confirmation of the renewal in due course as well.**